# **BlackNet RAT - When you leave the Panel unprotected**

**pwncode.io**[/2019/12/blacknet-rat-when-you-leave-panel.html](http://www.pwncode.io/2019/12/blacknet-rat-when-you-leave-panel.html)

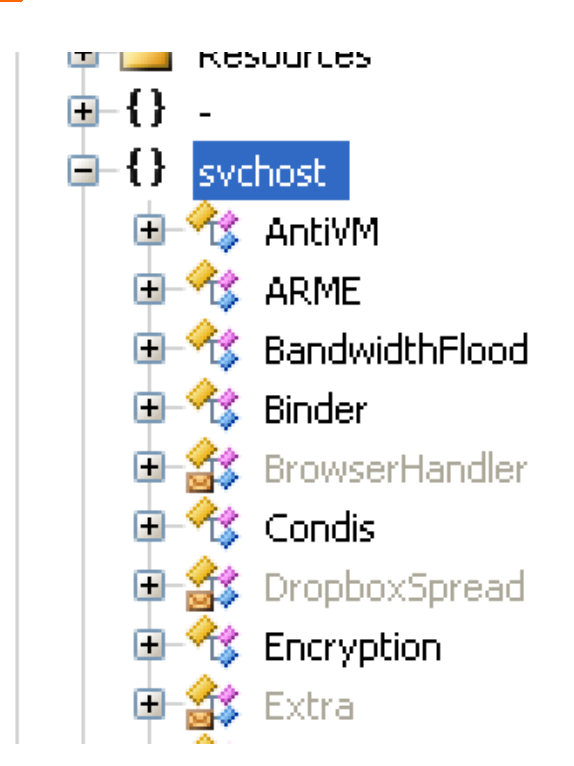

BlackNET is a PHP based Web Panel which has a builder written in VB.NET. It is being actively used in-the-wild for malicious activities.

Recently, while analysing a malicious .NET Binary, I came across something interesting which caught my attention. Before I share those details, I will discuss a little bit about the capabilities of the payload, the project itself and then will present the discovery :)

### **MD5 hash of the sample discussed**: 7e88ccc91e0f9a242c4723e43afa93ab

The .NET binaries used in-the-wild which leverage BlackNET panel are not obfuscated. At least the binaries I analysed so far are not protected or obfuscated. This makes the process of analysis straightforward.

### **How to identify whether this is related to BlackNET?**

When you decompile the binary, the list of .NET methods are sufficient to correlate and understand that they have used the BlackNET [project.](https://github.com/BlackHacker511/BlackNET/) In our case, after decompiling the .NET binary, we can see the list of methods as shown below:

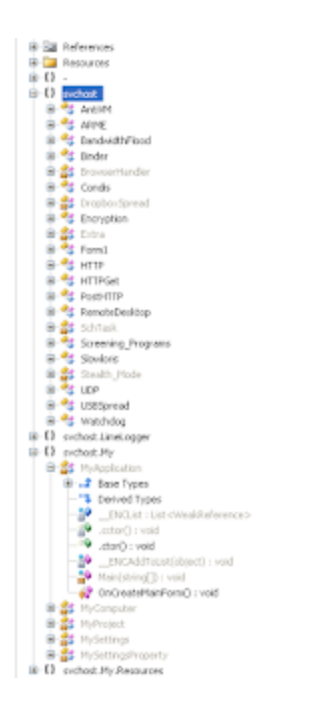

The names of the methods are self explanatory however for the purpose of brevity, I will mention below some of the capabilities:

**AntiVM**: It has the ability to detect a Virtual Machine by checking for the presence of the DLL files, **vmGuestLib.dll** and **vboxmrxnp.dll** on the file system. If it finds these files, then it will delete them.

It also tries to load the DLL, **SbieDll.dll** to check for the presence of Sandboxie (a very common method).

**DDoS**: Various methods of DDoS are supported by this binary which include: ARME, Slowloris, UDP, TCP, HTTP GET and HTTP POST request based. The attacker can specify the host address they want to perform the DDoS attack against using the BlackNET Panel. They can also select the DDoS method as can be seen [here](https://github.com/BlackHacker511/BlackNET/blob/bf8aa55934f423795ce70630403e36f1857f1362/BlackNET%20Panel/menus/ddos_attack.html)

**LimeLogger**: This is the key logging module which leverages LowLevelKeyboardProc() function along with SetWindowsHookEx() to do keylogging.

**Screening\_Programs**: This method checks for the presence of analysis tools used by Malware Researchers. It performs checks using both the process names as well as the Window Titles as shown below:

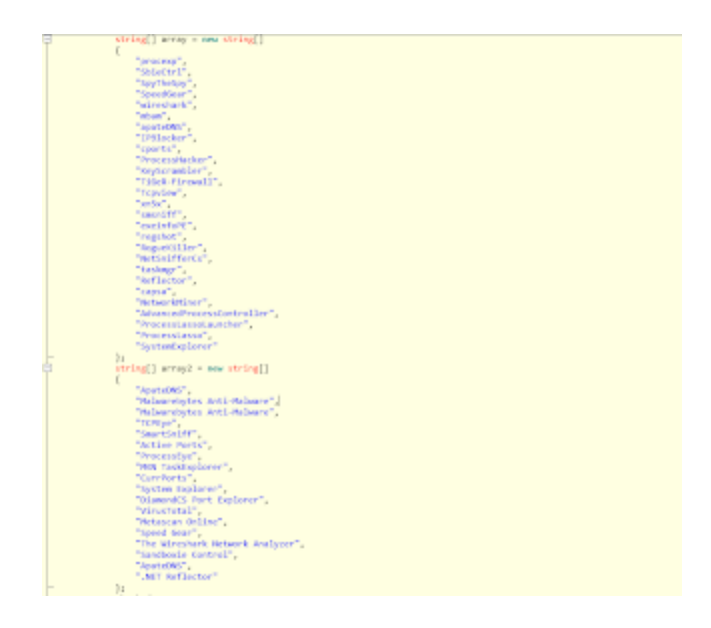

I have included the list in Appendix which can be used as a reference by you to harden your Virtual Machine while analyzing malwares in future.

## **Unprotected Web Panels**

These web panels are easy to deploy. Just get a web hosting, upload the PHP scripts, run the Installation script which sets up the database and the Panel is ready to use.

I noticed that most users of BlackNET Web Panel are leveraging the hosting provided by 000webhostapp.com

One such example is the binary we are discussing in this article.

Once the sample is executed on the machine, it will gather basic details from the machine, send them in an HTTP GET request to the BlackNET panel and register the machine. For each victim's machine, an ID is generated in the format: Hacked <ID>

Below is an example of the HTTP GET requests initiated by the binary:

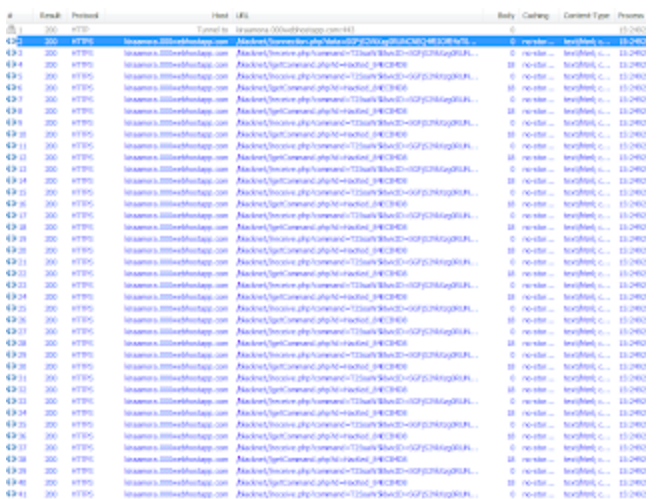

Web Panel is located at: kiraamora.000webhostapp.com/blacknet

If we visit the hosting, we notice that there is no index.php script present. As a result of it, directory listing is enabled as shown below:

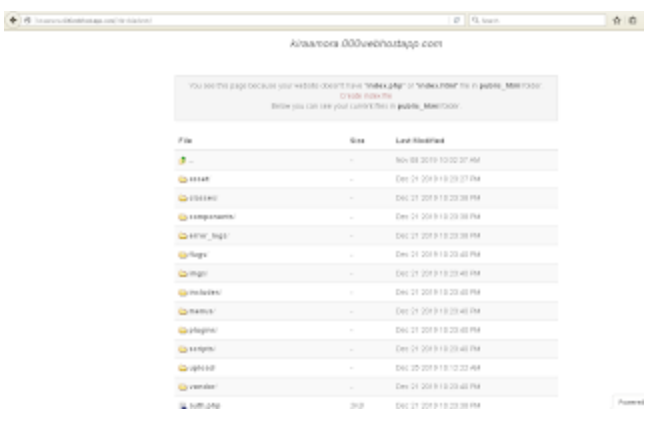

There is an upload directory in which the information captured from the machines is stored. Inside the upload directory, there is a directory for each victim's machine with the name in the format: Hacked\_<ID>

There is one directory of specific interest as shown below:

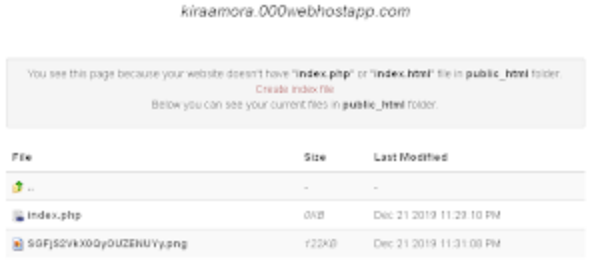

The JPG file there is the screenshot taken from the machine. If we check the screenshot, we notice that it is the screenshot taken from the BlackNET panel's admin machine itself as shown below:

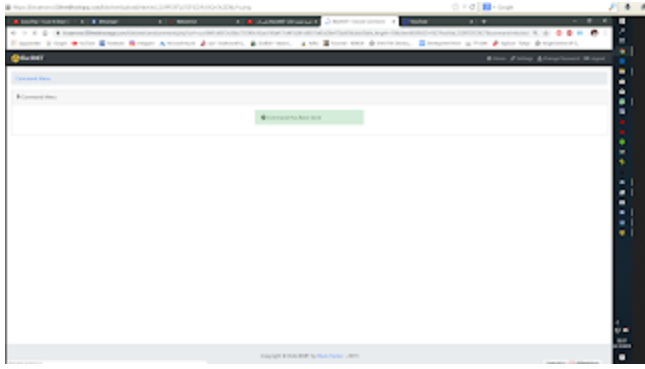

If we check the URL in the address bar in screenshot above, we can see that the command:

tkschot was used to capture the screenshot from the machine.

The command itself is defined in the code [here](https://github.com/BlackHacker511/BlackNET/blob/682c89b59fb5c718359ba2a9a08819773dd755ef/BlackNET%20Panel/sendcommand.php#L247)

This could be the result of the admin verifying whether the panel is working properly by taking a screenshot of their machine. However, they forgot to delete the screenshot from the panel to clear any traces.

Below are some more MD5 hashes of .NET binaries using the BlackNET Panel:

d25ee82934bec167345502a1e7e3c931 3d28dc46e048daee4974dc5e2fe08bfd 1fd19fcca59ed976ee57640dafba5518 601b4e3b04069beed78e8ce1d2859d4a c736fcdba9c96eb9b7d8f65e6ab8a4c9 52cd657b18efdbd92f7347d439016c6b 6e36e783324800952f4c0ebea2262fb9 e829cf7a744547e5f1aca6f53061a7b7 2033caac6e8064bd845004d4d628ebe3 8ea79fb698558a8fbed892a8297f3f4b 8d72b32f0d9796443218f1363324f731 281a4bbd61d5e5e310c407b10dafb78c cd1084d9755db2a38402df2171f25948 83614ce163a71a04fb450f5cd55bfb9f 4a9102b122d9a8dcfe693693f4d91910 8c7e485a40ba5f1881801e56ca298eb0 6fa52977cb3aef5606900cd7a11df4da 6947014e2a2b60445860bfaf5ba35dc6 bdfa464369c660fabff9ec700c49bab9 9b4402ac464744fd4ed118c956752bbc dc4cf73a81f74f4aa3ec5224ba2cee91 31dc0a5c441b531e029a4158354a1529 6d34058315b46deb297c3d7f712f7451 53c1d9cbf7ca1147880de072d64980dd d45bac3b009058b11cabc7a9b4048c8d

## **More Web Panels:**

hxxp://davidescu.000webhostapp.com/BlackNET Panel/ hxxps://imdavidfree.000webhostapp.com//BlackNET%20Panel hxxps://impieselfree.000webhostapp.com/blacknet hxxp://homedeco.id/ hxxps://davidbotnet.000webhostapp.com/blacknet hxxp://piratashost.top:82/panel/

## **Appendix:**

#### **List of Process Names Checked**:

procexp **SbieCtrl** SpyTheSpy **SpeedGear** wireshark mbam apateDNS IPBlocker cports **ProcessHacker** KeyScrambler TiGeR-Firewall **Tcpview** xn5x smsniff exeinfoPE regshot RogueKiller **NetSnifferCs** taskmgr **Reflector** capsa NetworkMiner AdvancedProcessController ProcessLassoLauncher ProcessLasso **SystemExplorer** 

#### **List of Window Titles Checked**:

ApateDNS Malwarebytes Anti-Malware **TCPEye SmartSniff** Active Ports ProcessEye MKN TaskExplorer **CurrPorts** System Explorer DiamondCS Port Explorer

VirusTotal Metascan Online Speed Gear The Wireshark Network Analyzer Sandboxie Control .NET Reflector

c0d3inj3cT